# **Virtual Terminal APIs (V5R2)**

# **Table of Contents**

- [Virtual Terminal APIs](#page-1-0)
- [Distributed 5250 Emulation Model](#page-2-0)
- [iSeries Job Information](#page-3-0)
- [iSeries Subsystem Information](#page-4-0)
- [Data Queues](#page-5-0)
- [Preparing to Use the Virtual Terminal APIs](#page-6-0)
- [Creating Your Own Virtual Controllers and Devices](#page-9-0)
- [Developing Client and Server Programs](#page-11-0)
- [Virtual Terminal Run-Time Example](#page-12-0)
- APIs
	- ❍ [Close Virtual Terminal Path](#page-14-0) (QTVCLOVT)
	- ❍ [Open Virtual Terminal Path](#page-16-0) (QTVOPNVT)
	- ❍ [Read from Virtual Terminal](#page-26-0) (QTVRDVT)
	- ❍ [Send Request for OS/400 Function](#page-30-0) (QTVSNDRQ)
	- ❍ [Write to Virtual Terminal](#page-32-0) (QTVWRTVT)

# <span id="page-1-0"></span>**Virtual Terminal APIs**

The virtual terminal APIs allow your iSeries application programs to interact with an iSeries server that is performing work station input/output (I/O).

A **virtual terminal** is a device that does not have hardware associated with it. It forms a connection between your application and iSeries applications, representing a physical work station (possibly on a remote system). The OS/400 licensed program manages the virtual terminal, which directs work station I/O performed by an iSeries application to the virtual terminal. The virtual terminal APIs allow another iSeries application, called a **server program**, to work with the data associated with the virtual terminal.

In a distributed systems environment, the requesting program is called a **client**; the answering program is called a **server**. The client and server programs may reside on the same system or may be distributed between two different systems. The server program generally runs on behalf of (or in conjunction with) the client program. Together, the server program and the client program allow a work station to be supported as if the work station were connected locally.

You must specify a work station type when a virtual terminal device is opened. A server program can select several different types of work stations. See the [Open Virtual Terminal Path](#page-16-0) (QTVOPNVT) API for a list of the types of work stations that are supported.

Select one of the following for more information:

- [Distributed 5250 Emulation Model](#page-2-0)
- [iSeries Job Information](#page-3-0)
- [iSeries Subsystem Information](#page-4-0)
- [Data Queues](#page-5-0)
- [Preparing to Use the Virtual Terminal APIs](#page-6-0)
- [Creating Your Own Virtual Controllers and Devices](#page-9-0)
- [Developing Client and Server Programs](#page-11-0)
- [Virtual Terminal Run-Time Example](#page-12-0)

The virtual terminal APIs are:

- [Close Virtual Terminal Path](#page-14-0) (QTVCLOVT) closes one or all open virtual terminal paths.
- [Open Virtual Terminal Path](#page-16-0) (QTVOPNVT) opens a path to a virtual terminal.
- [Read from Virtual Terminal](#page-26-0) (OTVRDVT) reads data from the virtual terminal into a data buffer.
- [Send Request for OS/400 Function](#page-30-0) (QTVSNDRQ) sends a request to perform a particular function.
- [Write to Virtual Terminal](#page-32-0) (QTVWRTVT) writes data to a virtual terminal from a data buffer.

Top | APIs by category

# <span id="page-2-0"></span>**Distributed 5250 Emulation Model**

The Virtual Terminal Client/Server Model example shows a model for a distributed systems environment between a work station and an iSeries. The client program resides on the work station, while the server program resides on the iSeries. This model is similar to the way the iSeries supports an iSeries Access work station function.

### **Virtual Terminal Client/Server Model Example**

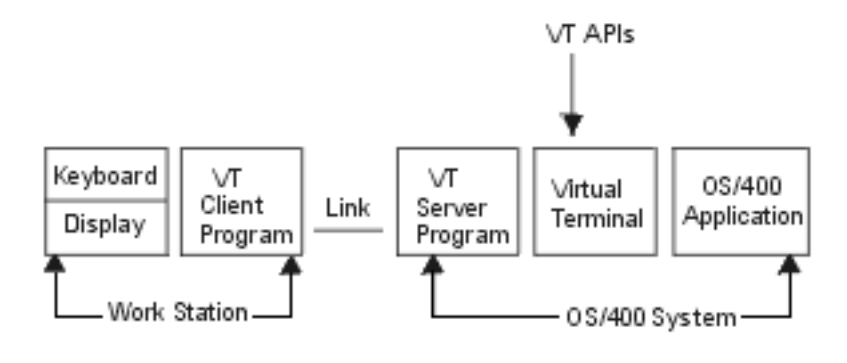

RBAFX603-2

The client program running on the work station shown in the example does the following:

- Accepts data from the server program and displays the data on the work station display
- Accepts data from the work station keyboard
- Converts the data from the format required by the work station display and keyboard to the format required by the server program (5250 data stream)
- Sends the data to the server program on the iSeries

The link between the client program and server program uses DOS and OS/400 communications support. This may be LU 6.2, TCP/IP, or some other communications protocol.

You can write a server application program in any iSeries-supported high-level language (HLL), such as the ILE C programming language. The server program provides work station support for the system acting as the server. The virtual terminal APIs allow a server program to read and write virtual terminal data. Virtual terminal data is always in a 5250 data stream format. See the IBM 5494 Functions Reference book, SC30-3533, for more information on 5250 data streams. This book can be viewed online through the IBM Publications Center.

The virtual terminal APIs provide an interface between the server program and the virtual terminal supported by the OS/400 licensed program. The virtual terminal represents the OS/400 link between the server program and the iSeries application and is managed entirely by the OS/400 licensed program.

The iSeries application is a licensed program or a user-written application that performs a standard data transfer to a work station. This application can be written in any iSeries-supported HLL.

# <span id="page-3-1"></span><span id="page-3-0"></span>**iSeries Job Information**

Several iSeries jobs are involved when you use the virtual terminal APIs. The jobs can be classified into two groups:

- Server program jobs
- Application jobs

Each group may consist of one or more jobs, depending on the way the server program is written and the way the iSeries applications are being run.

The server program can be written to run in a single job or in more than one job, depending on the number of work stations to be supported per job. For example, you can support each work station using a single job by routing all requests from the work station client program to a particular server program job.

# <span id="page-4-1"></span><span id="page-4-0"></span>**iSeries Subsystem Information**

A server program should run in the same subsystem that other server programs are running. For controlling resource use, such as main storage, a separate subsystem for running all server programs is usually best. This is also advantageous for allowing performance tuning, such as the number of page faults. Generally, iSeries applications run in subsystem QBASE.

If the subsystem under which you want the server program to run was created with the system defaults, you will not have to add a work station entry to the subsystem description. If you do need to add a work station entry to the subsystem description, however, you can use the Add Work Station Entry (ADDWSE) command.

Before a work station is allowed to sign-on, it must be defined to a subsystem. In this case, the work station is the virtual terminal device (QPADEVnnnn) automatically created by the OS/400 licensed program. The work station name, work station type, or \*ALL must be specified in the subsystem description. Use the Display Subsystem Description (DSPSBSD) command to see the list of work station entries defined for a subsystem. The following command can be used to add all work station types to a subsystem named QBASE:

ADDWSE SBSD(QBASE) WRKSTNTYPE(\*ALL)

For more information on automatically creating virtual terminals, see [Setting the Number of Automatically](#page-6-1) [Created Virtual Terminals](#page-6-1).

**Note:** The ADDWSE command is valid only when the subsystem description is not active.

# <span id="page-5-0"></span>**Data Queues**

The OS/400 licensed program uses data queues to send data to the server program. The server program also uses data queues for interprocess communications with other iSeries applications and API calls.

The data queue must exist before your application uses the virtual terminal APIs to open a path to a virtual terminal. See the Control Language (CL) information for details about creating and deleting data queues. See the [Open Virtual Terminal Path](#page-16-0) (QTVOPNVT) API for information on how a server program specifies the name of the data queue to be used.

The OS/400 licensed program communicates special events to the server program using the data queue. The iSeries provides the information about the special events using a data queue entry.

The following events result in data queue entries being sent:

- The virtual terminal receives data from an iSeries application
- OS/400 closes the virtual terminal (This occurs when an iSeries application's job is canceled.)

The following table shows the structure of OS/400 data queue entries that are sent to the data queue when an application uses the virtual terminal APIs. All data queue entries have the same format.

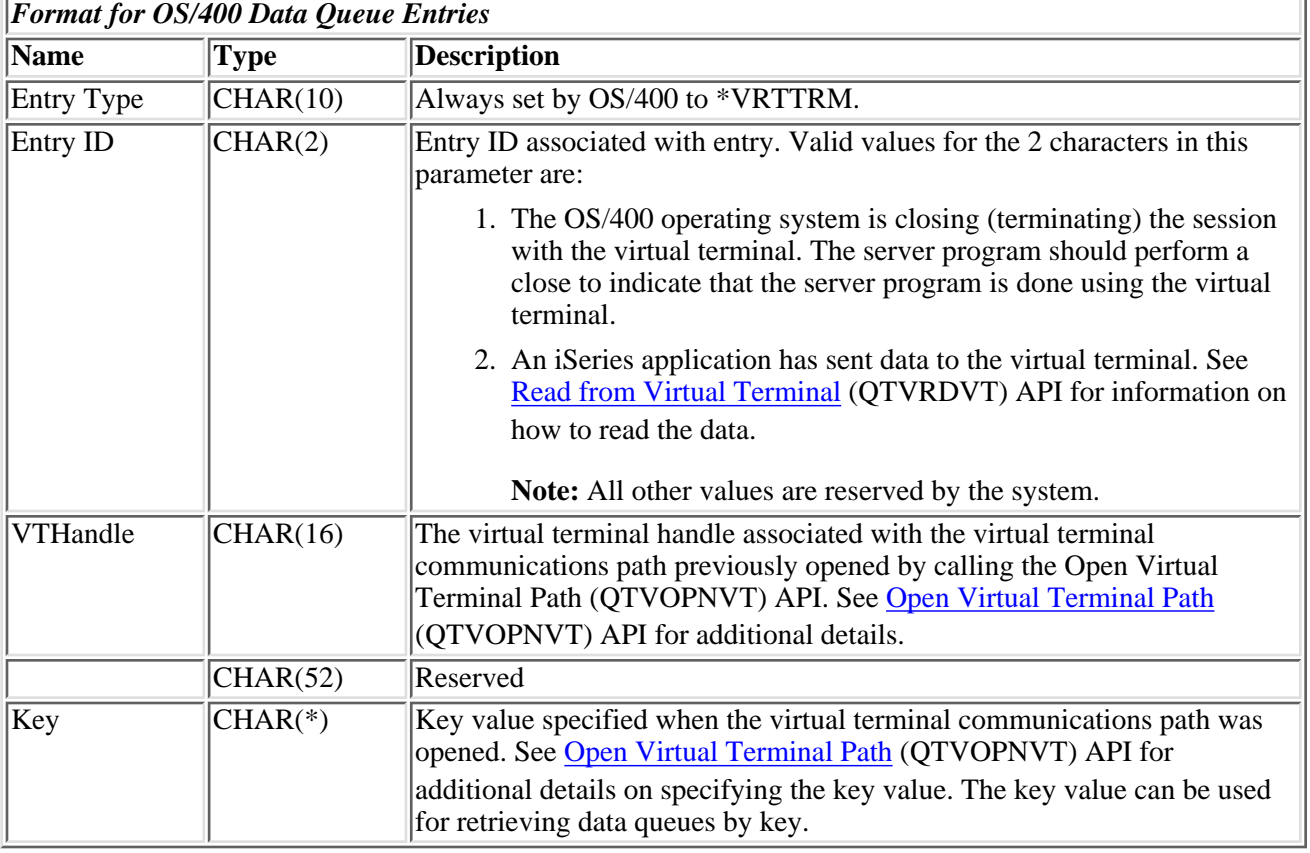

# <span id="page-6-2"></span><span id="page-6-0"></span>**Preparing to Use the Virtual Terminal APIs**

The following steps are required to prepare your iSeries to run an application using the virtual terminal APIs:

- 1. Set the number of automatically created virtual terminals using the Automatic virtual device configuration indicator (QAUTOVRT) system value
- 2. Set the Limit security officer device access [\(QLMTSECOFR\)](#page-7-0) system value
- 3. Create user profiles using the Create User Profile [\(CRTUSRPRF\)](#page-8-0) command

# <span id="page-6-1"></span>**Step 1: Setting the Number of Automatically Created Virtual Terminals**

The OS/400 licensed program uses virtual terminals to allow a server program to interact with its client by sending and receiving data with iSeries applications. The OS/400 operating system will automatically select (and create if necessary) these virtual terminals for you.

The QAUTOVRT system value specifies the maximum number of terminals that will be automatically configured by the system. When you set the QAUTOVRT system value, the OS/400 licensed program automatically configures the required virtual controllers and terminals. Controllers coordinate and control the operation of one or more input/output terminals (such as work stations) and synchronize the operation of such terminals with the operation of the entire system. Use the Change System Value (CHGSYSVAL) command to change the value of the QAUTOVRT system value. For example, entering the following command string changes the number of virtual terminals that can be allocated on a system to 50:

### CHGSYSVAL SYSVAL(QAUTOVRT) VALUE(50)

To determine and set the maximum number of users you want signed on to the iSeries system at any time, do the following:

- Set the QAUTOVRT system value to \*NOMAX, the maximum value allowed.
- Have your users use the iSeries system until you decide that the number of virtual terminals created is sufficient for normal system operation.
- Use the Work with Configuration Status (WRKCFGSTS) command to determine the number of work stations configured.
- Change the QAUTOVRT system value from \*NOMAX to the number of virtual terminals you require for normal operation.

If you have never allowed virtual terminals to be configured automatically on your system, the QAUTOVRT system value is 0. As a result, you cannot use the virtual terminal APIs because the OS/400 licensed program is not able to create more work stations than the number specified. If you change the QAUTOVRT system value to 10, the next virtual terminal path opened causes the OS/400 licensed program to create a virtual terminal. This virtual terminal is created because the number of virtual terminals on the controller (0) is less than the number specified in the QAUTOVRT system value (10). Even if you change the specified number to 0 again, the next virtual terminal opened may succeed if a virtual terminal exists that is not being used.

If a virtual terminal does not exist or is in use, the OS/400 licensed program does not create a new virtual terminal because the number of virtual terminals currently existing is greater than or equal to the specified QAUTOVRT system value. When the number of virtual terminals that currently exist is greater than or equal to the QAUTOVRT system value, the message CPF8940, "Cannot automatically select virtual device", is sent to the system operator message queue (QSYSOPR). You must either try again when a virtual terminal description becomes available or increase the QAUTOVRT system value.

The OS/400 operating system uses the following conventions for naming virtual controllers and work stations:

- Virtual controllers named QPACTL*nn* are used for auto-created virtual terminal descriptions.
- Virtual controllers named QVIRCD*nnnn* are used for named virtual terminal descriptions.
- Virtual terminal descriptions named QPADEV*xxxx* are auto-created devices.
- Named virtual terminal devices may be requested using the virtual terminal APIs. An example of a named virtual terminal device would be NEWYORK001.

Consider the following when you allow the OS/400 licensed program to automatically configure work stations:

• The OS/400 licensed program does not delete virtual terminals, even when the number of work stations attached to virtual controllers exceeds the limit set by QAUTOVRT.

If you want the extra work stations deleted, you must manually delete them.

• The OS/400 licensed program allows a maximum of 254 virtual terminals on the QPACTL01 controller before it creates QPACTL02. This value is usually adequate. If you delete work stations to enforce a smaller value for the QAUTOVRT limit, begin by deleting the work stations from the controller with the highest numeric value in its name (where *nn* in the QPACTL*nn* name is largest).

**Note:** Changing this system value affects other iSeries products and programs requiring automatic configuration. This includes TCP/IP TELNET, 5250 display station pass-through, and any other programs using the virtual terminal APIs.

### <span id="page-7-0"></span>**Step 2: Setting the Limit Security Officer (QLMTSECOFR) Value**

The Limit security officer device access (QLMTSECOFR) system value, limits the devices the security officer can sign on to. The security officer controls all of the security authorizations provided by the iSeries system. If the QLMTSECOFR value is greater than zero, the security officer must be authorized to use the virtual device descriptions. When this value equals 0, however, the system does not limit the devices the security officer can use to sign on the system.

When the system security level (QSECURITY) system value is set to 30, a security officer with all object authority (\*ALLOBJ) must be authorized to use the work stations. For example, for each display station that a security officer wants to sign on to (local, remote, or virtual), the user must authorize the security officer using the following Grant Object Authority (GRTOBJAUT) command:

GRTOBJAUT OBJ(display-name) OBJTYPE(\*DEVD) AUT(\*CHANGE) USER(QSECOFR)

This procedure is very important because using the virtual terminal APIs automatically configures virtual terminals (devices). Automatic configuration is a function that names and creates the descriptions of network devices and controllers attached to a line. If the QLMTSECOFR value is set to 0, all virtual terminals automatically configured when you use the virtual terminal APIs can be used by the security officer. If you set the QLMTSECOFR value to 1, your security officer is not able to use the virtual terminals unless you specifically grant object authority to the security officer for that virtual terminal. The automatic configuration support can delete and re-create the virtual terminal. If this occurs, authority must be granted to the security officer each time the virtual terminal is created.

### <span id="page-7-1"></span>**Security Considerations**

The number of sign-on attempts allowed increases if virtual terminals are automatically configured. The number of sign-on attempts is equal to the number of system sign-on attempts allowed multiplied by the number of virtual terminals that can be created. The number of system sign-on attempts allowed is defined by the QMAXSIGN system value. The number of virtual terminals that can be created is defined by the

QAUTOVRT system value.

## <span id="page-8-0"></span>**Step 3: Creating User Profiles**

You should create one or more user profiles on the iSeries system for users of the virtual terminal supported by the client and server programs. The default user profile is \*SYS. The following example shows a sample user profile:

CRTUSRPRF USRPRF(CLERK1) PASSWORD(unique-password) JOBD(CLERKLIB/CLERKL1) TEXT('User profile for one group of clerks')

# <span id="page-9-0"></span>**Creating Your Own Virtual Controllers and Devices**

You can create your own virtual controllers and devices (terminals); however, you must use the same naming conventions as the automatic controller and device creation support. You may want to create the virtual terminal descriptions to control the number of sign-on attempts possible by not allowing automatic configuration of virtual terminals (which allows additional sign-on attempts to occur). See [Security](#page-7-1) [Considerations](#page-7-1) for additional information.

If you do not want to use automatically created descriptions, do the following:

• Use the Create Controller Description (Virtual Work Station) (CRTCTLVWS) command to create a controller description for a virtual terminal.

CRTCTLVWS CTLD(QPACTL01) TEXT('Virtual Controller for virtual terminals')

**Note:** You must use the OS/400 naming convention, QPACTL*nn*, for naming virtual controllers, where *nn* is a decimal number starting at 01.

• Use the Create Device Description (Display) (CRTDEVDSP) command to create a virtual terminal as follows:

CRTDEVDSP DEVD(QPADEV0001) DEVCLS(\*VRT) TYPE(5251) MODEL(11) CTL(QPACTL01) TEXT('24 X 80 Monochrome Display for Server Program')

• The OS/400 licensed program automatically varies on the controller and terminal that you have created. You must use the OS/400 naming convention, QPADEV*xxxx*, for naming virtual device descriptions, where *xxxx* are alphanumeric characters from 0000 to ZZZZ.

After creating the descriptions, you must authorize the server program to use them. Use the Grant Object Authority (GRTOBJAUT) command to authorize the user profile used by the server program to the descriptions. This can be done using the following commands:

GRTOBJAUT OBJ(QPACTL01) OBJTYPE(\*CTLD) AUT(\*CHANGE) USER(user-ID) GRTOBJAUT OBJ(QPADEV0001) OBJTYPE(\*DEVD) AUT(\*CHANGE) USER(user-ID)

You may want to prevent virtual terminals from being created automatically. To do this, set the QAUTOVRT system value to 0 as follows:

CHGSYSVAL SYSVAL(QAUTOVRT) VALUE(0) See [Setting the Number of Automatically Created Virtual Terminals](#page-6-1) for additional information.

**Note:** Changing this system value affects other iSeries products and programs requiring automatic configuration. This includes TELNET, 5250 display station pass-through, and any other programs using the virtual terminal APIs.

# <span id="page-11-0"></span>**Developing Client and Server Programs**

When developing client and server programs using the virtual terminal APIs, you need to take the following items into consideration:

- The client program should be able to:
	- ❍ Interrupt the server program
	- ❍ Check the server program's status
	- ❍ Discard data from the iSeries application
- The user should be able to configure a time-out to be used by the client program while waiting for screens from the server program.
- Pressing the Print key on the work station should create a file to be printed at either the work station or the iSeries printer.

# <span id="page-12-0"></span>**Virtual Terminal Run-Time Example**

To help understand how virtual terminal APIs are used, the following example shows how the OS/400 operating system, server program, client program, and work station device (display and keyboard) interact when processing a system request.

This example starts with the server program waiting for a response from the client program, which is waiting for data from the user (keyboard).

- 1. System request processing starts when you press the appropriate System Request key on the work station keyboard.
- 2. The client program informs the server program that the System Request key has been pressed. The protocol used in this case is unique to the particular implementation of these two programs.
- 3. The server program calls the Write to Virtual Terminal (QTVWRTVT) API for a write request. The flag for the System Request key must be set for this write request. No data is sent to the virtual terminal at this time.
- The OS/400 licensed program creates a data queue entry for informing the server program that data is 4. available to be read.
- 5. The server program removes the entry from the data queue by calling the Receive Data Queue (QRCVDTAQ) API and then calls the Read from Virtual Terminal (QTVRDVT) API for a read request. The Cancel Invite operation code is returned. No data is received from the virtual terminal at this time.

To prevent the client program from sending anymore data (screens), the server program informs the client program that it is no longer receiving data from the client program.

The server program calls the QTVWRTVT API for a write request. The Operation Code parameter is set to Cancel Invite. No data is sent to the virtual terminal at this time.

- The OS/400 licensed program creates a data queue entry for informing the server program that data is 6. available to be read.
- 7. The server program removes the entry from the data queue by calling the QRCVDTAQ API and then calls the QTVRDVT API for a read request. A Save Screen operation code is returned. No data is received from the virtual terminal at this time.

The server program gets the current screen. This may require requesting the current screen from the client program.

The server program calls the QTVWRTVT API for a write request, sending the current screen to the virtual terminal. The Operation Code parameter must be set to Save Screen.

- The OS/400 licensed program creates a data queue entry for informing the server program that data is 8. available to be read.
- 9. The server program removes the entry from the data queue by calling the QRCVDTAQ API and then calls the QTVRDVT API for a read request. A Put/Get operation code is returned. The data read will be the actual System Request menu.

The server program sends this data to the client program and waits for a response.

10. The client program updates the display with the System Request menu and waits for a response from

the user. The resulting response is sent to the server program.

11. The response is received from the client program, and the server program calls the QTVWRTVT API for a write request, sending the response to the virtual terminal.

**Note:** What happens at this point depends on the response to the System Request menu. Additional data may be received from and sent to the virtual terminal. After the response is processed, the following steps occur.

- 12. The OS/400 licensed program creates a data queue entry for informing the server program that data is available to be read.
- 13. The server program removes the entry from the data queue by calling the QRCVDTAQ API and then performs a call to the QTVRDVT API for a read request. A Put operation code is returned. The data read is the saved (current) screen that was previously written by the server program to the virtual terminal.

The server program sends the saved screen to the client program but does not wait for a response.

- 14. The client program updates the work station display with the saved screen.
- 15. The OS/400 licensed program creates a data queue entry for informing the server program that data is available to be read.
- 16. The server program removes the entry from the data queue by calling the QRCVDTAQ API. An Invite operation code is returned. Note that no data is received from the virtual terminal at this time.
- 17. The client program is once again waiting for user data, and the server program is waiting for data from the client program.

# <span id="page-14-0"></span>**Close Virtual Terminal Path (QTVCLOVT) API**

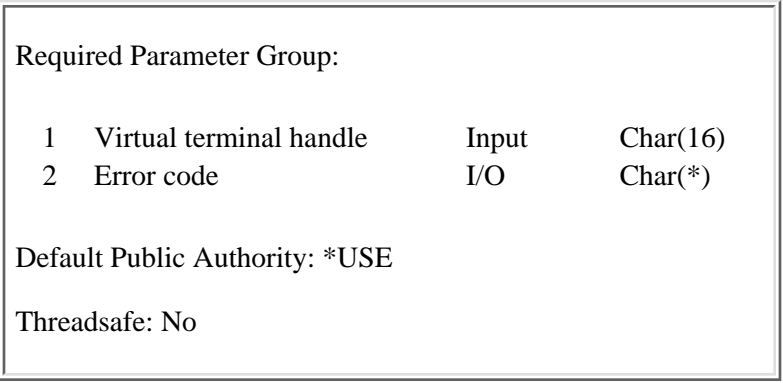

The Close Virtual Terminal Path (QTVCLOVT) API closes one or all open virtual terminal paths. To close all open virtual terminal paths, the handle must be set to zero.

## **Authorities and Locks**

None.

## **Required Parameter Group**

### **Virtual terminal handle**

INPUT; CHAR(16)

The reference code for the open virtual terminal path, created with the Open Virtual Terminal Path (QTVOPNVT) API. If this parameter is set to zero, all open virtual terminal paths are closed.

### **Error code**

 $I/O$ ;  $CHAR(*)$ 

The structure in which to return error information. For the format of the structure, see Error Code Parameter.

### **Error Messages**

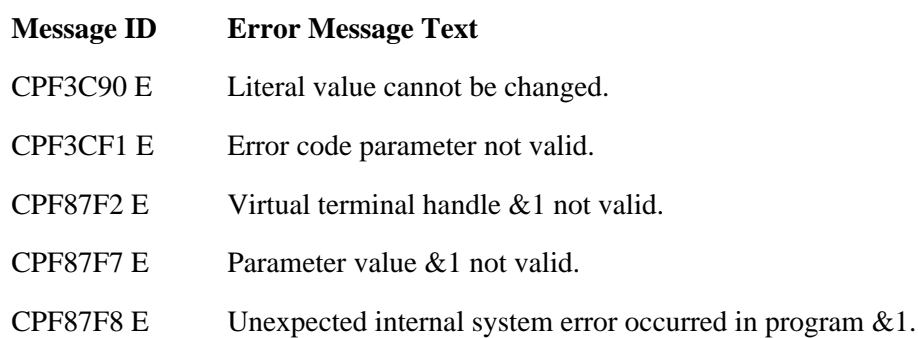

CPF9872 E Program or service program &1 in library &2 ended. Reason code &3.

API introduced: V2R1

# <span id="page-16-0"></span>**Open Virtual Terminal Path (QTVOPNVT) API**

Required Parameter Group:

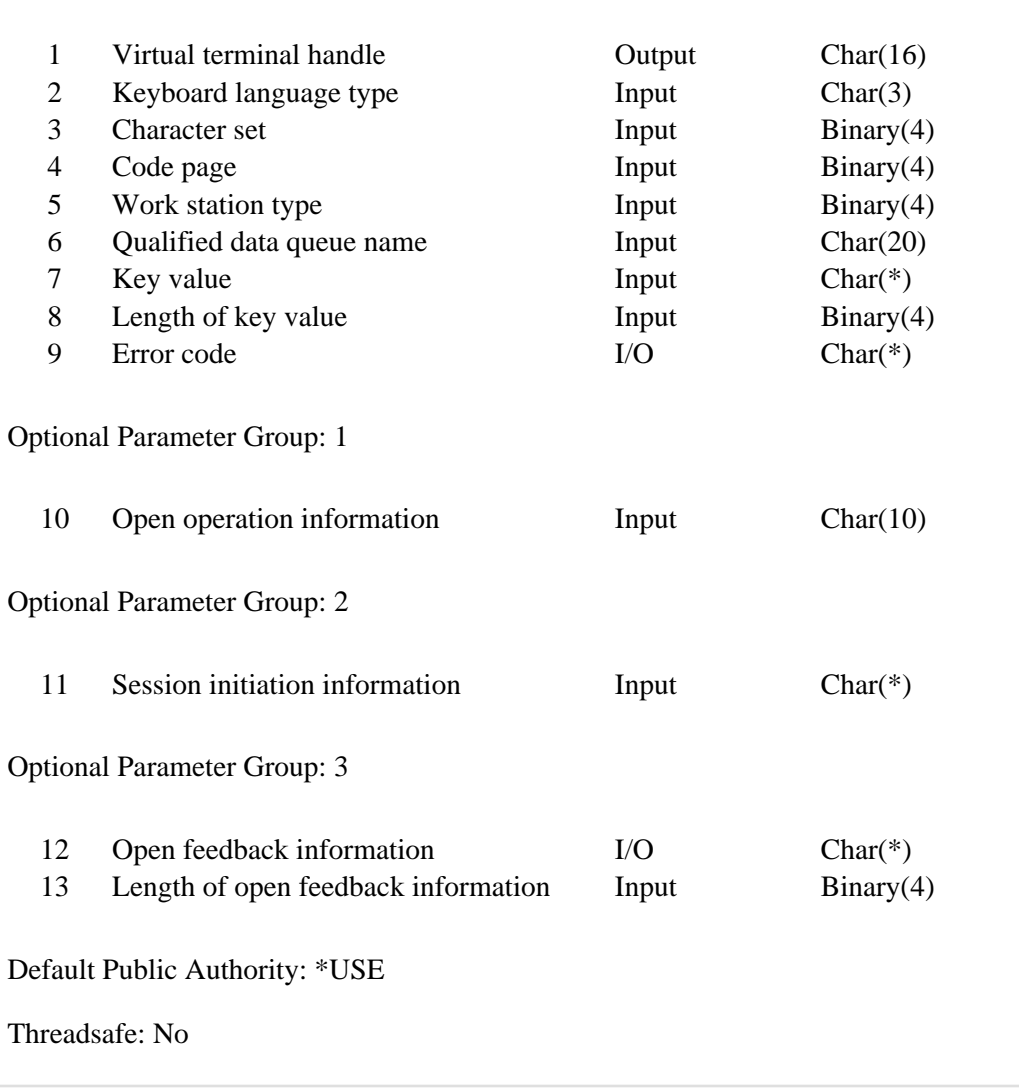

The Open Virtual Terminal Path (QTVOPNVT) API opens a path to a virtual terminal, allowing a server program to interact with an iSeries application. The virtual terminal path remains open until it is explicitly closed or the job is ended.

When you call the QTVOPNVT API, the operating system selects or automatically configures a virtual terminal for you and indicates that the device is logically turned on. The operating system sends a message to the specified data queue to signal the server program that data is available.

# **Authorities and Locks**

*Library Authority* \*USE *User Queue Authority*

\*CHANGE *User Queue Lock* \*EXCLRD

### **Required Parameter Group**

#### **Virtual terminal handle**

OUTPUT; CHAR(16)

A reference code created by the iSeries operating system to identify this open virtual terminal path in later calls to other virtual terminal APIs.

#### **Keyboard language type**

INPUT; CHAR(3)

The keyboard language type for the virtual terminal. To use the system value, specify blanks for this parameter. For a list of other valid values, see the Create Device Description (CRTDEVDSP) command in the Control Language (CL) information. For details about supported languages, see the Globalization topic.

#### **Character set**

INPUT; BINARY(4)

The graphic character set for the virtual terminal. Valid values are a specific graphic character set number and these special values:

- *0* The graphic character set system value is used.
- *-1* The keyboard language type is used to select the appropriate character set.

For details about the graphic character sets you can specify, see the Globalization topic.

**Note:** The graphic character set system value is obtained from the default graphic character set and code page (QCHRID) system value.

### **Code page**

INPUT; BINARY(4)

The code page for the virtual terminal. For details about the code pages you can specify, see the Globalization topic. If you specified 0 or -1 for the character set parameter, you do not have to specify this parameter. When you use 0 for the character set parameter, the system value is used for this parameter. When you use -1 for the character set parameter, the code page value is derived from the keyboard language type parameter.

**Note:** The code page system value is obtained from the default graphic character set and code page (QCHRID) system value.

### **Work station type**

INPUT; BINARY(4)

The type of work station to use. Valid values are 1 through 15. See Supported Work Station Types and Models for an explanation of the values.

Other work station types and models are supported. You can specify these by determining their equivalents in Workstation Types and Models.

If a virtual terminal description does not yet exist for the work station type specified, the operating system attempts to configure the work station automatically. Automatic configuration is controlled by the Automatic virtual device configuration (QAUTOVRT) system value, which specifies the number of virtual terminals that the operating system can configure automatically. See for more information on the QAUTOVRT value.

### **Qualified data queue name**

INPUT; CHAR(20)

The name and library of the data queue used by your application program to receive data from the operating system asynchronously. The first 10 bytes are for the data queue name; the second 10 bytes are for the library name. Allowable special values are:

*\*CURLIB* The jobs current library

*\*LIBL* The library list

### **Key value**

INPUT; CHAR(\*)

The key value to use for the iSeries data queue.

#### **Length of key value**

INPUT; BINARY(4)

The length of the key value. Valid values are 0 through 256. If you specify 0, no key is used for data queue entries.

### **Error code**

 $I/O$ ;  $CHAR(*)$ 

The structure in which to return error information. For the format of the structure, see Error Code Parameter.

### **Optional Parameter Group 1**

#### **Open operation information**

INPUT; CHAR(10)

Information about the open operation. The characters and their meanings are:

*1* Whether the PC text-assist function is supported. Valid values are:

*Blank* The PC text-assist function is supported.

- *0* The PC text-assist function is supported.
- *1* The PC text-assist function is not supported. The adapted word processing function is used automatically.

*2-10* Reserved. These characters must be blank.

### **Optional Parameter Group 2**

#### **Session initiation information**

INPUT; CHAR(\*)

Information about the initiation of the virtual terminal session. The information must be in the following format:

*Number of variable length records*

The total number of all of the variable length records.

*Variable length records*

The attributes of the session initiation that are to be performed or changed. For the specific format of the variable length record, see Format for Variable Length Record.

### **Optional Parameter Group 3**

#### **Open feedback information**

 $I/O$ ;  $CHAR(*)$ 

A pointer to information about the device assigned to this virtual terminal session or the reason code when an automatic sign-on request fails. The layout of this information is described in Format for Open Feedback Information.

### **Length of open feedback information**

INPUT; BINARY(4)

The size of the open feedback output area being supplied by the caller. The Open Feedback Information returned will be restricted such that it always returns a total number of bytes equal to or less than this parameter.

### **Format for Variable Length Record**

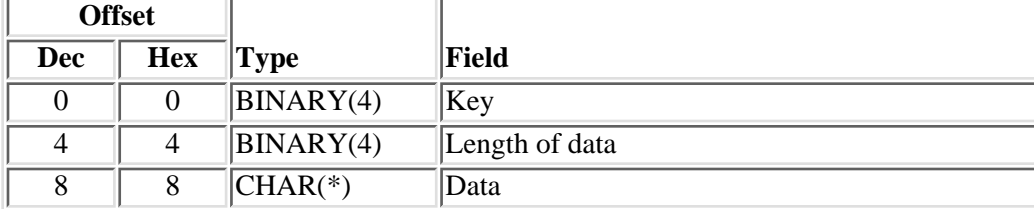

The following table defines the format for the variable length records.

If the length of the data is longer than the key fields data length, the data will be truncated at the right. No message will be issued.

If the length of the data is smaller than the key field s data length, the data will be padded with blanks at the

right. No message will be issued.

It is not an error to specify a key more than once. If duplicate keys are specified, the last specified value for that key is used.

## **Field Descriptions**

**Data.** The data used to control the session initiation.

**Key.** An attribute of the session initiation. See Keys for the list of valid keys.

**Length of data.** The length of the data used to control the initiation.

## **Keys**

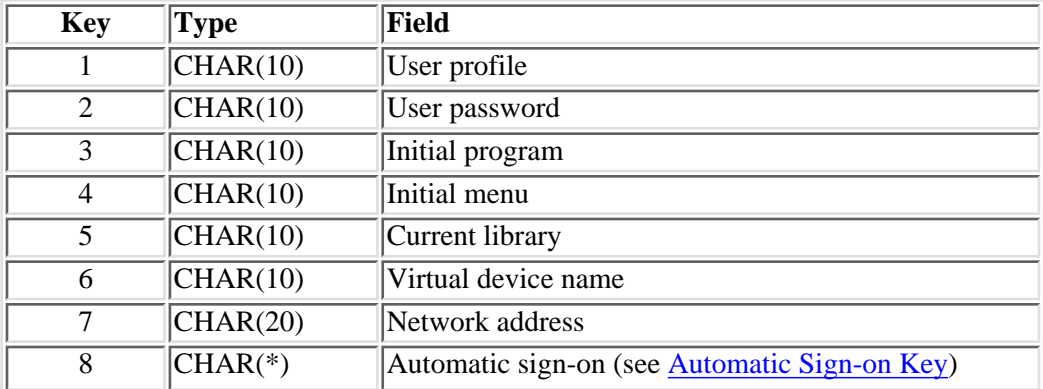

The following table shows the valid keys for the key field area of the variable length record.

### **Field Descriptions**

**Automatic sign-on.** The values needed to have a user automatically signed on once a terminal session has been established. If key 8 is not specified, automatic sign-on will not occur for this virtual terminal session; keys 3, 4, and 5 will be ignored. The automatic sign-on must be used in place of key 1 and 2 whenever the system value QPWDLVL is set to 3 or 4. When the system value QPWDLVL is set to 1 or 2, either keys 1 and 2 or key 8 may be used for automatic sign-on.

**Current library.** The current library to be used when using automatic sign-on. The special value \*USRPRF can be used to indicate that the current library found in the user profile specified with key 1 should be used. If key 5 is not specified, \*USRPRF is the default. This value is support for both key 1 and key 8.

**Initial menu.** The initial menu to be used when using automatic sign-on. The special value \*USRPRF can be used to indicate that the initial menu found in the user profile specified with key 1 should be used. This value is supported for both key 1 and key 8. If key 4 is not specified, \*USRPRF is the default.

**Initial program.** The initial program to be used when using automatic sign-on. The special value \*USRPRF can be used to indicate that the initial program found in the user profile specified with key 1 should be used. If key 3 is not specified, \*USRPRF is the default. This value is supported for both key 1 and key 8.

Network address. An address that is uniquely assigned to **Deach terminal session and is used in all** communications with the session. This address is associated with the virtual terminal device by the applicaion and can be accessed by any other application using the Retrieve Device Description (ODCRDEVD) $\&$  API. The following format defines the layout of the network address based on the network protocol:

- 1. Size of network address
	- *CHAR(1)* The number of bytes of network address actually used. All 20 bytes allocated for the network address may not actually be used.
- Family or protocol 2.
	- $\triangle CHAR(1)$  The family or protocol that is being used (currently, only IP is supported). The family or protocol defines the layout used for the remainder of the network address.

Internet Protocol (IP) value is X'02.'

- 3. Internet Protocol (IP)
	- *CHAR(2)* TCP port number
	- *CHAR(4)* Internet address

**User password.** The user password specified for initiating this virtual terminal session in conjunction with the specified profile. If the user profile is \*CURRENT, you can use the special value \*NONE for the user password. If you specify a user profile other than \*CURRENT or blank and do not specify a user password, an error message is returned. This value works in association with key 1 (but not with key 8). This key is supported only when system value QPWDLVL is set to 1 or 2.

**User profile.** The user profile specified for initiating this virtual terminal session. You can use the special value \*CURRENT for the user profile. If the user profile is \*CURRENT, you can use the special value \*NONE for the password. This value is used in association with key 2 (but not with key 8). If key 1 is not specified, automatic sign-on will not occur for this virtual terminal session; keys 2, 3, 4, and 5 will be ignored. This key is supported only when system value QPWDLVL is set to 1 or 2.

**Virtual device name.** The specific virtual device to be associated with the terminal session.

The device is created by the system, if it does not exist, when the QAUTOVRT system value allows for this.

If no value is supplied by the caller, the virtual terminal API defaults to using the virtual device selection methods.

The device description name must be a valid \*VRT and must adhere to standard iSeries naming conventions.

# **Automatic Sign-on Key**

The following table defines the format for the automatic sign-on key.

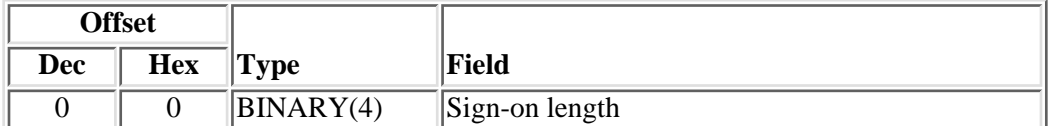

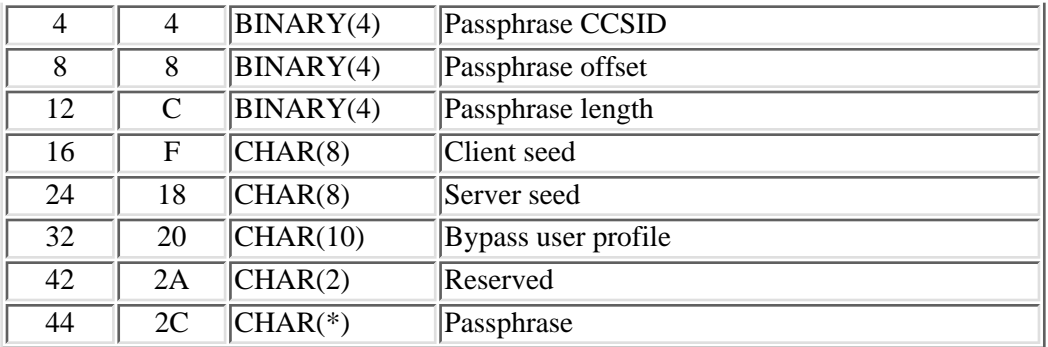

## **Field Descriptions**

**Bypass user profile.** The user profile to be automatically signed on. This profile is not interchangeable with the user profile from key 1. If key 8 is used, then the profile must be part of the automatic sign-on information.

**Client seed.** A randomly-generated seed that was used to encrypt the password or passphrase using the encryption level (either DES-7 or SHA-1) on the system. If a zero-length seed is provided, it is assumed that a clear-text unencrypted password or passphrase is being provided.

**Passphrase CCSID.** The CCSID of the password or passphrase being provided for automatic sign-on.

**Passphrase offset.** The offset in this structure of the actual password or passphrase being provided for automatic sign-on.

**Passphrase length.** The number of bytes in the password or passphrase being provided.

**Passphrase.** The password or passphrase associated with the user profile to be automatically signed on. This field can range from 1 to 128 bytes. If your system is pre-V5R1, or has system value QPWDLVL set to 0 or 1, then the maximum size of this field is 10 bytes.

**Reserved.** Reserved for future use.

**Server seed.** A randomly-generated seed that was used to encrypt the password or passphrase using the encryption level (either DES-7 or SHA-1) on the system. If a zero-length seed is provided, it is assumed that a clear-text unencrypted password or passphrase is being provided.

**Sign-on length.** The total number of bytes of the automatic sign-on data provided.

## **Format for Open Feedback Information**

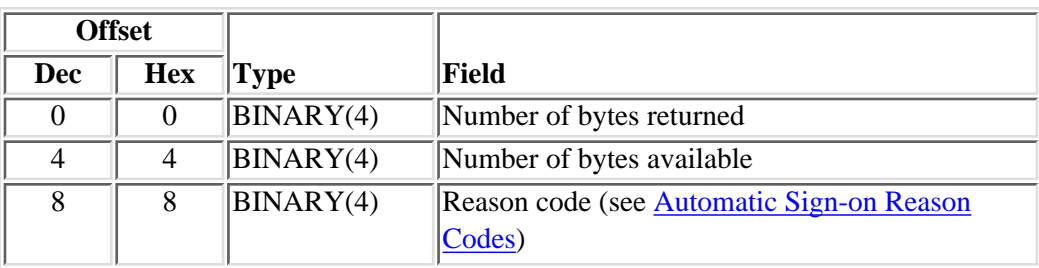

The following table defines the format for the open feedback information.

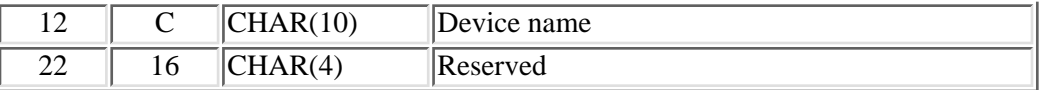

# **Automatic Sign-on Reason Codes**

The following table shows the reason codes that may be returned for automatic sign-on failure.

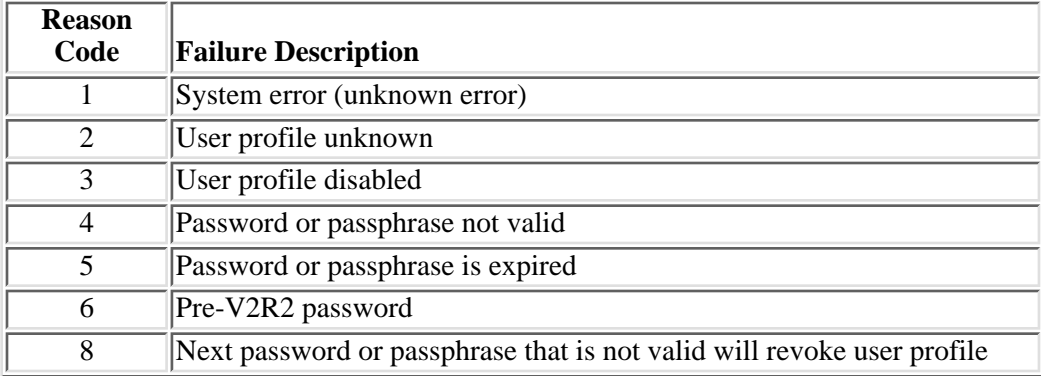

## **Field Descriptions**

**Device Name.** The device name that has actually been assigned to this terminal session.

**Number of bytes available.** The total number of bytes of feedback information available for return.

**Number of bytes returned.** The total number of bytes of feedback information actually returned to the caller. This space is provided by the caller.

**Reason code.** Reason an automatic sign-on request has failed. For possible reason code values, see Automatic Sign-on Reason Codes.

**Reserved.** Reserved for future use.

# **Supported Work Station Types and Models**

The following table details the values you can specify for the QTVOPNVT APIs work station type parameter.

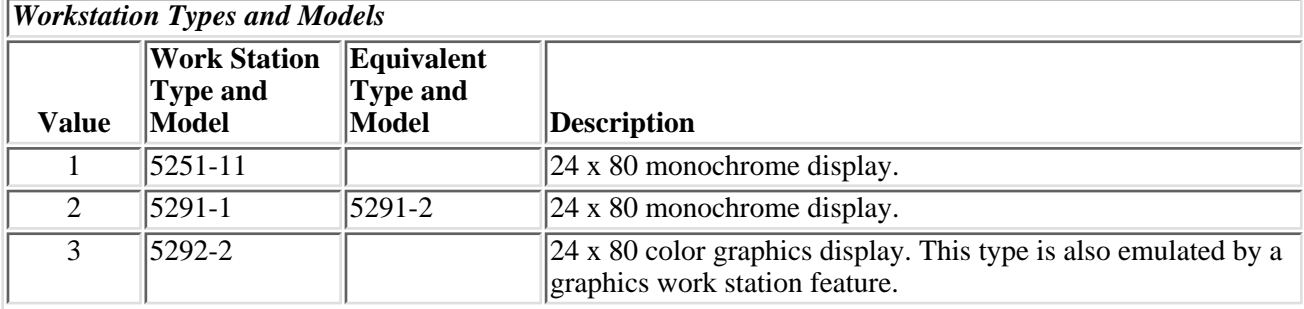

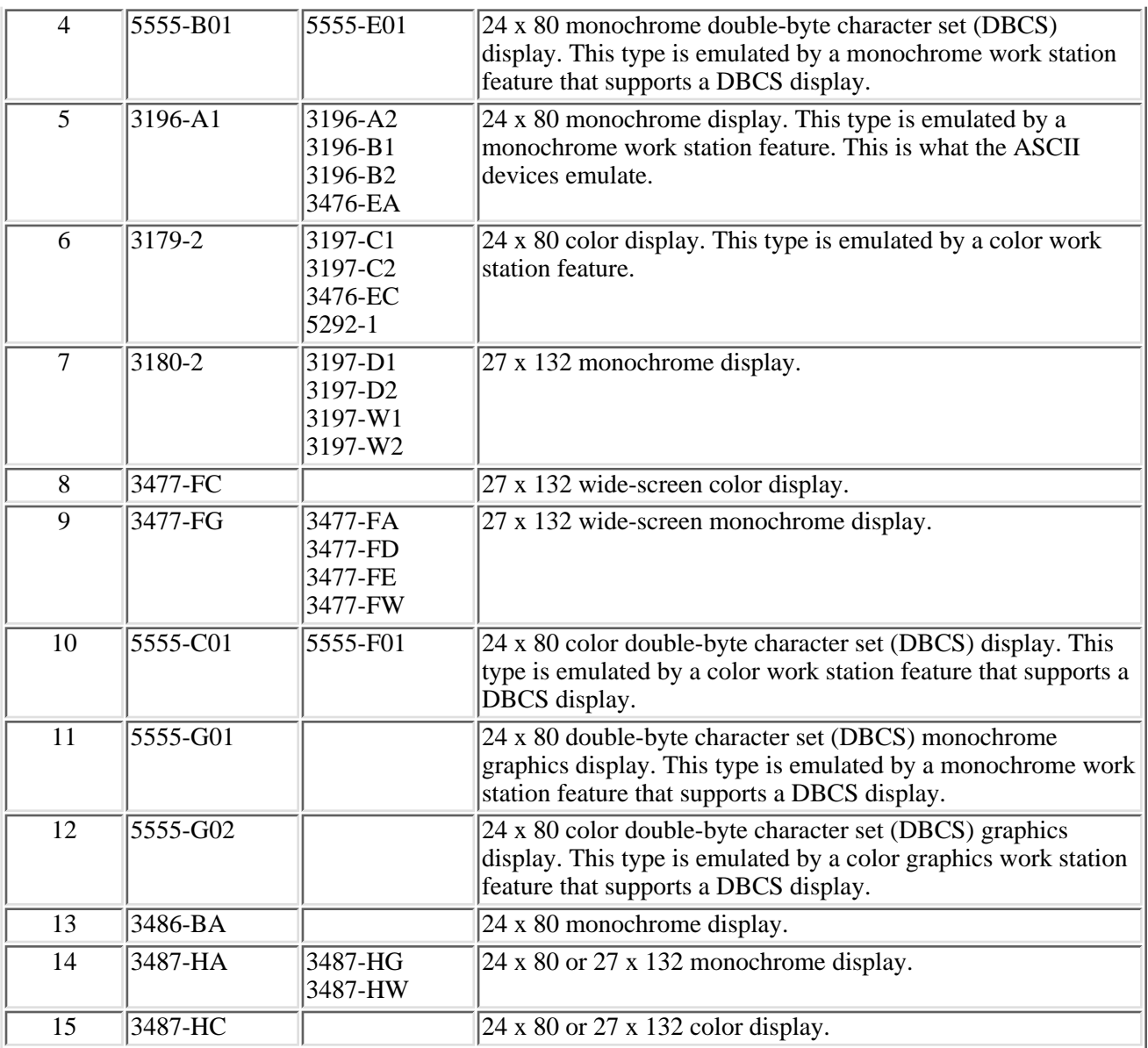

# **Usage Notes**

- 1. All 5250 work stations, except 5555 Model B01, can operate as 5251 Model 11 work stations.
- 2. Selecting double-byte character set (DBCS) work stations requires the iSeries primary language to be one of the DBCS national language versions (NLVs).

## **Error Messages**

### **Message ID Error Message Text**

CPF1842 E Cannot access system value &1.

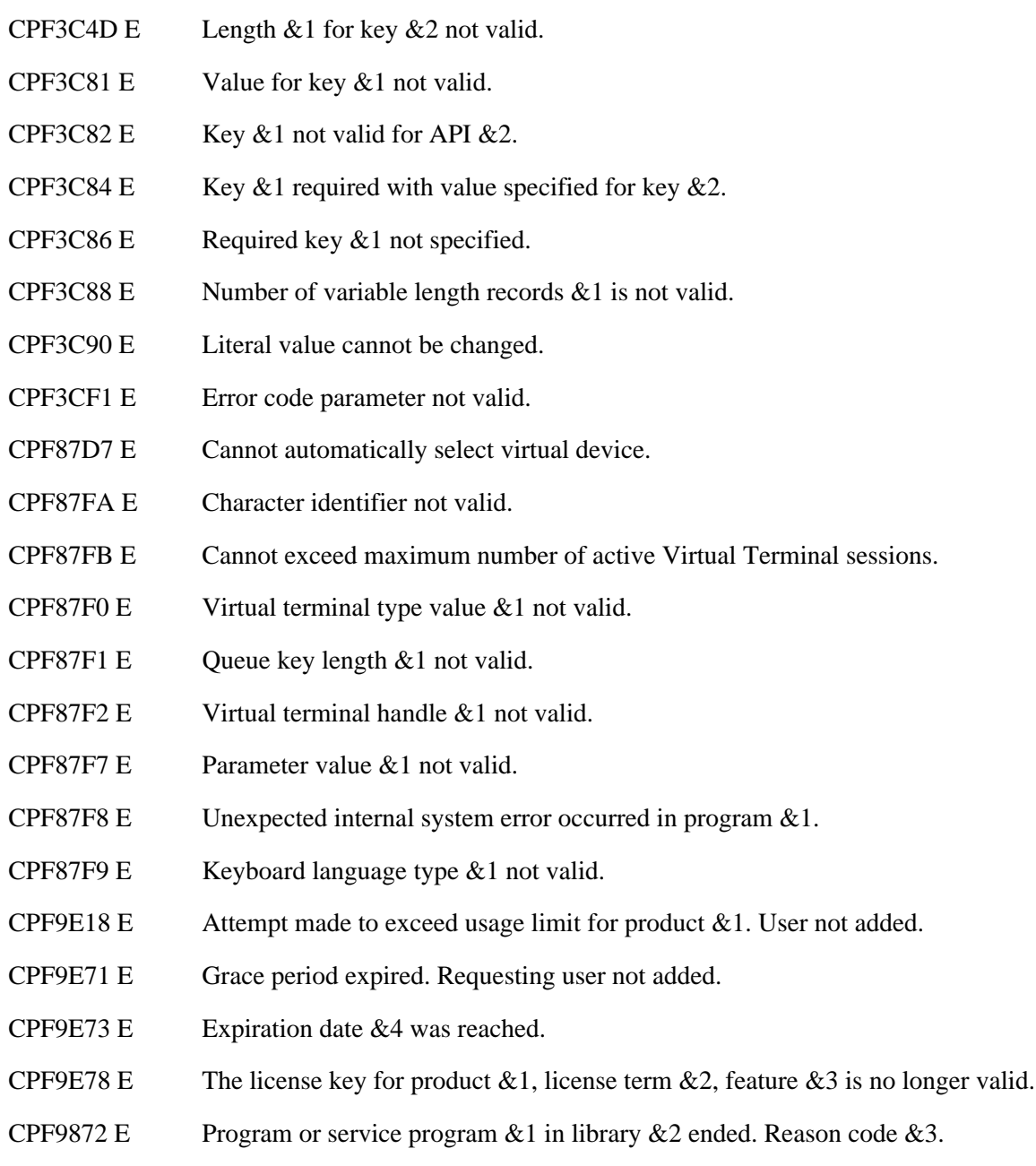

API introduced: V2R1

# <span id="page-26-0"></span>**Read from Virtual Terminal (QTVRDVT) API**

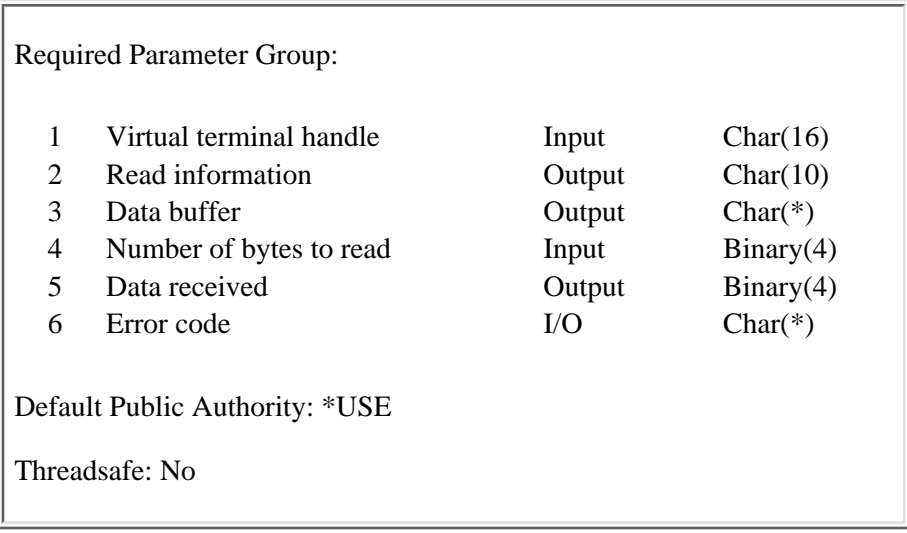

The Read from Virtual Terminal (QTVRDVT) API reads data from the virtual terminal into the server program's data buffer. Your application should read data only if it has received an asynchronous notification message on the data queue, or if the more data flag was set on a previous read operation. The data received is in 5250 data stream format.

Only one full-screen display of data can be received at a time. If the data buffer is too small, partial displays are received and the more data flag for the QTVRDVT API's read information parameter is set to 1.

Before working with 5250 data streams, be sure to see the IBM 5494 Functions Reference book, SC30-3533. This book can be viewed online through the IBM Publications Center.

# **Authorities and Locks**

None.

### **Required Parameter Group**

### **Virtual terminal handle**

INPUT; CHAR(16)

The reference code for the open virtual terminal path, created by the operating system with the Open Virtual Terminal Path (QTVOPNVT) API.

### **Read information**

OUTPUT; CHAR(10)

Information about the read operation. The characters and their meanings are:

- *1* The operation code, which gives the server program additional information about OS/400 status and what is expected of the server program. Valid values for this parameter are:
	- *1* Invite
	- *2* Output only
	- *3* Put/get
	- *4* Save display
	- *5* Restore display
	- *6* Read immediate
	- *8* Read display
	- *A* Cancel invite
	- *B* Turn on message light
	- *C* Turn off message light

For detailed descriptions of these codes, see Read Operation Codes.

- *2* More data flag. Valid values for this parameter are:
	- *0* There is no more data.
	- *1* More data is available. Issue the read operation again to receive the additional data. This flag is set if the buffer specified on input is not large enough to hold all of the data received from the virtual terminal.
- *3* Key flag. Valid character values for this parameter are:
	- *0* The Enter key was pressed.
	- *1* The System Request key was pressed.
- *4-10* Reserved. These characters must be blank.

#### **Data buffer**

### OUTPUT; CHAR(\*)

The server program's buffer for receiving data from the virtual terminal. The data is a 5250 data stream.

The QTVRDVT API does not lock the data buffer. Thus, other applications should not use the buffer while the API is using it.

The data buffer should be large enough to hold the largest display of data expected. If it is not large enough for all the data to fit, the more data flag of the read information parameter is set to 1. Additional read requests must be performed, until all the remaining data is received and the more data flag is set back to  $\overline{0}$ .

### **Number of bytes to read**

INPUT; BINARY(4)

The number of bytes to read from the data buffer. This number must be smaller than or equal to the size of the data buffer.

### **Data received**

OUTPUT; BINARY(4)

The amount of data received from the virtual terminal in bytes. If no data is received from the virtual terminal, 0 is returned. Some read operations do not return any data.

For graphic work stations, a maximum of 24 576 (24KB) bytes of data can be returned.

### **Error code**

 $I/O$ ;  $CHAR(*)$ 

The structure in which to return error information. For the format of the structure, see Error Code Parameter.

 $-1$ 

## **Read Operation Codes**

The following table describes the operation codes that can be returned on a read request.

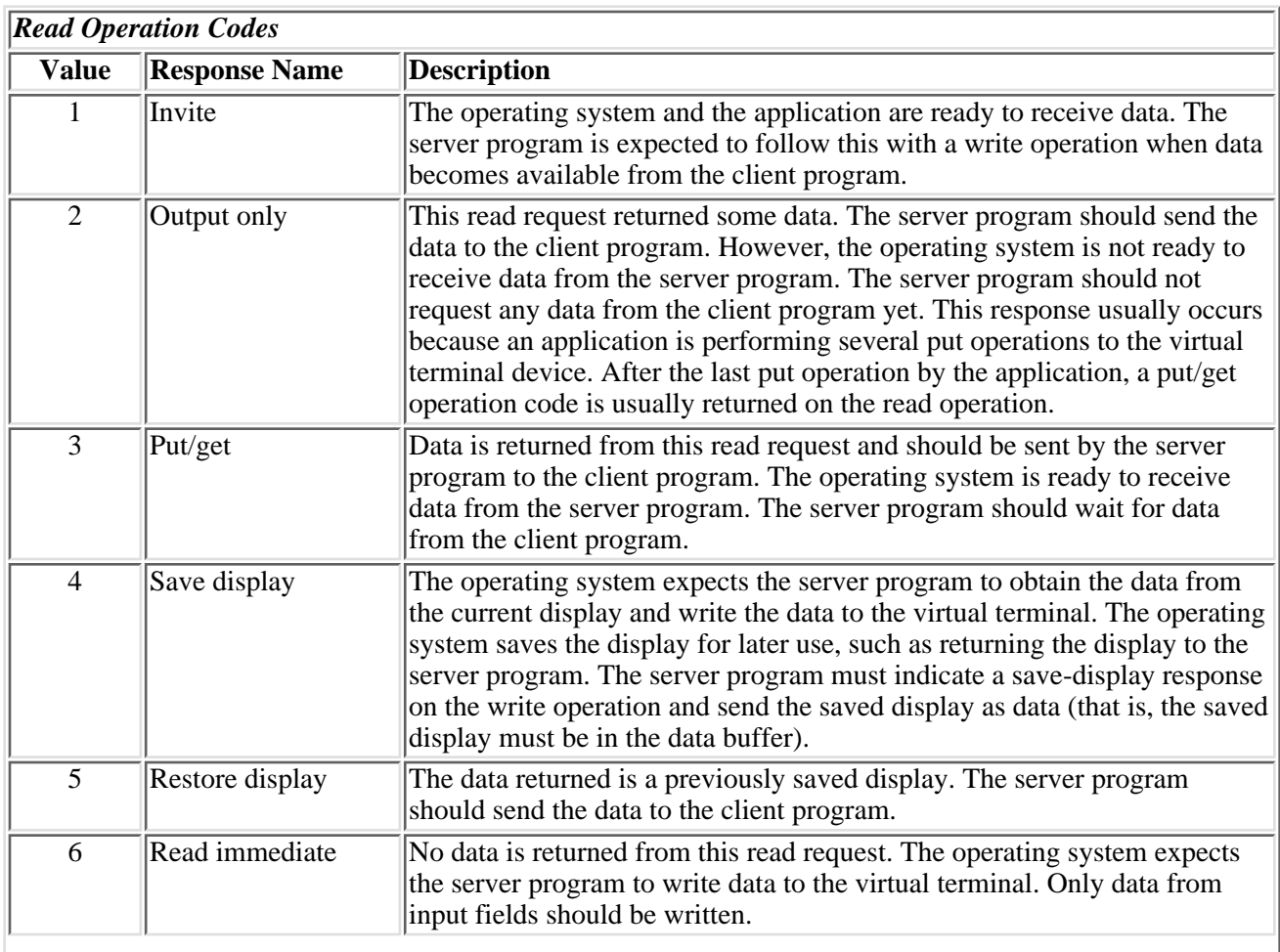

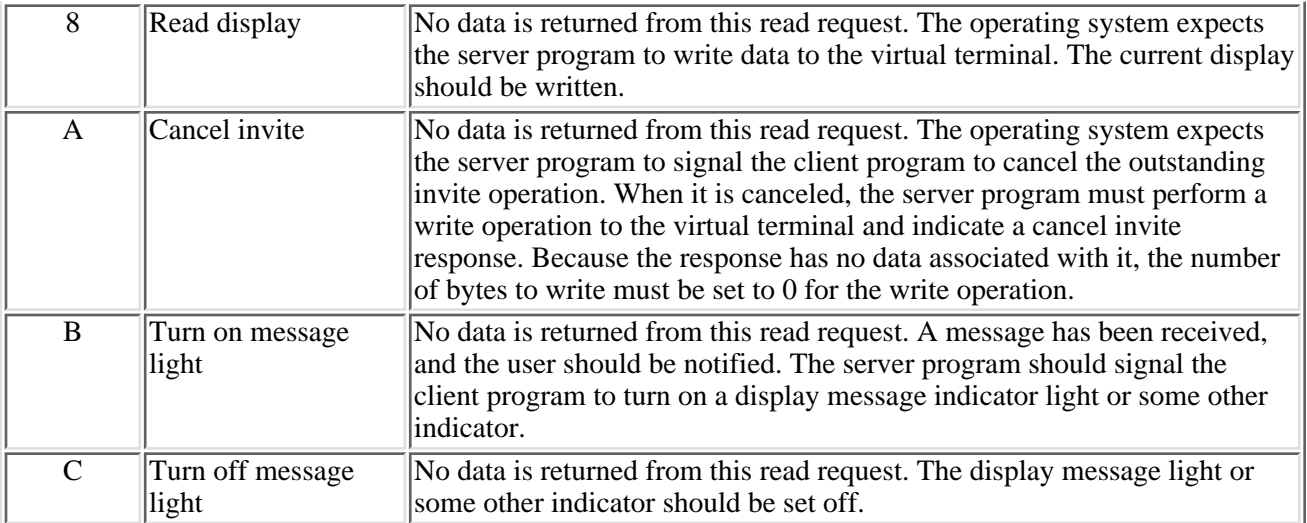

# **Error Messages**

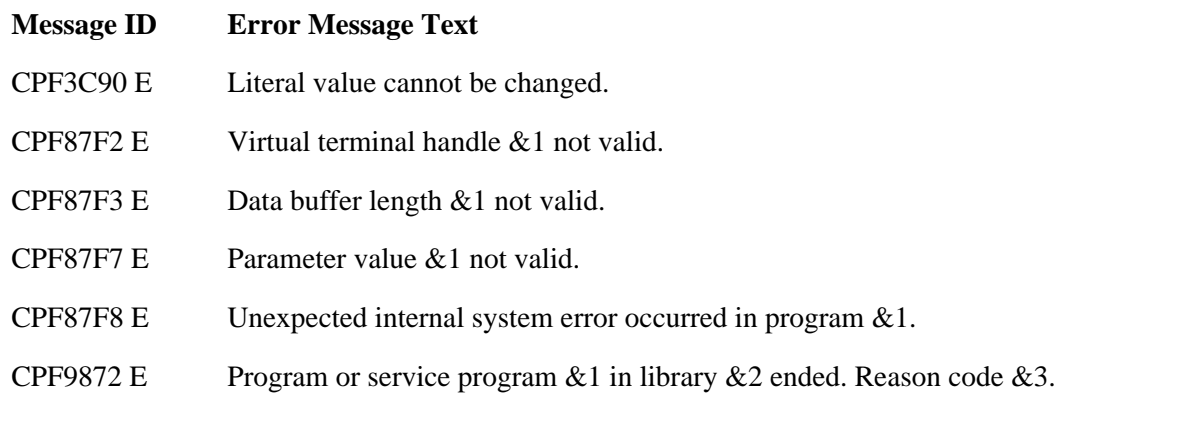

API introduced: V2R1

# <span id="page-30-0"></span>**Send Request for OS/400 Function (QTVSNDRQ) API**

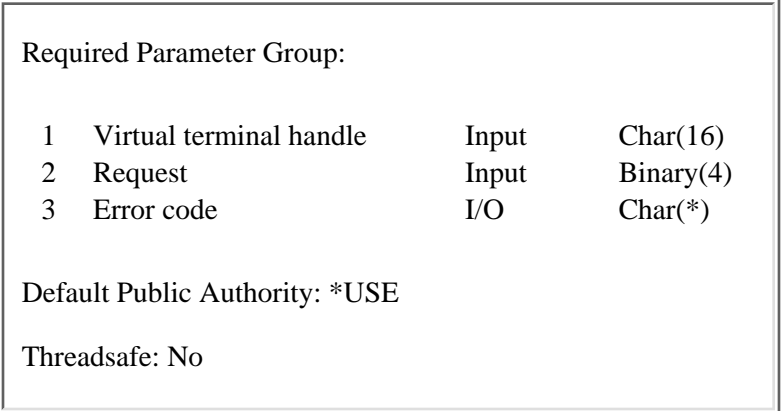

The Send Request for OS/400 Function (QTVSNDRQ) API sends a request to the operating system to perform a particular function.

## **Authorities and Locks**

None.

## **Required Parameter Group**

### **Virtual terminal handle**

INPUT; CHAR(16)

The reference code for the open virtual terminal path, created with the Open Virtual Terminal Path (QTVOPNVT) API.

### **Request**

INPUT; BINARY(4)

The request to be processed by the operating system. Valid binary values are:

- *1* Cancel Previous Request: Allows the server program to cancel the previous OS/400 request. This is similar to selecting option 2 on the iSeries System Request menu.
- *2* Send Break Message: Causes the operating system to issue a break message to the virtual terminal. You can use this to determine whether the virtual terminal is still active.

### **Error code**

 $I/O$ ;  $CHAR(*)$ 

The structure in which to return error information. For the format of the structure, see Error Code Parameter.

# **Error Messages**

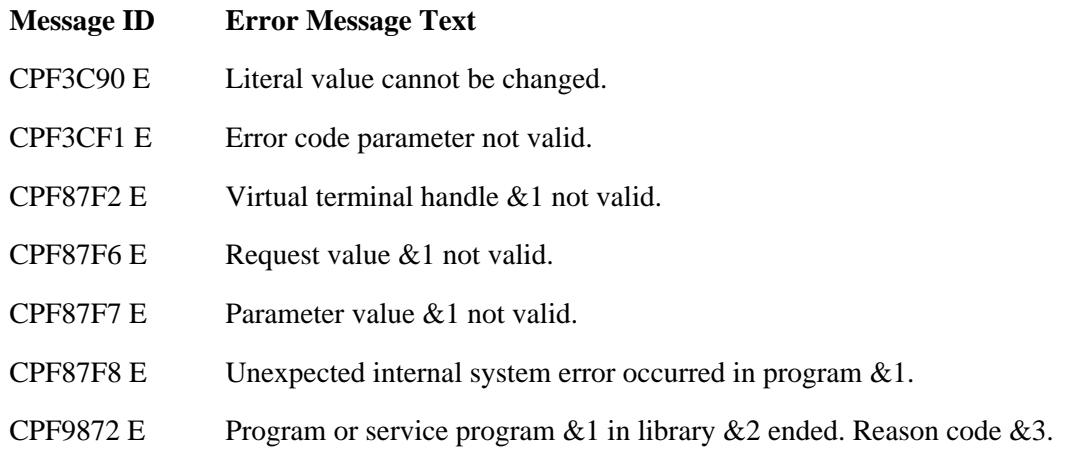

API introduced: V2R1

# <span id="page-32-1"></span><span id="page-32-0"></span>**Write to Virtual Terminal (QTVWRTVT) API**

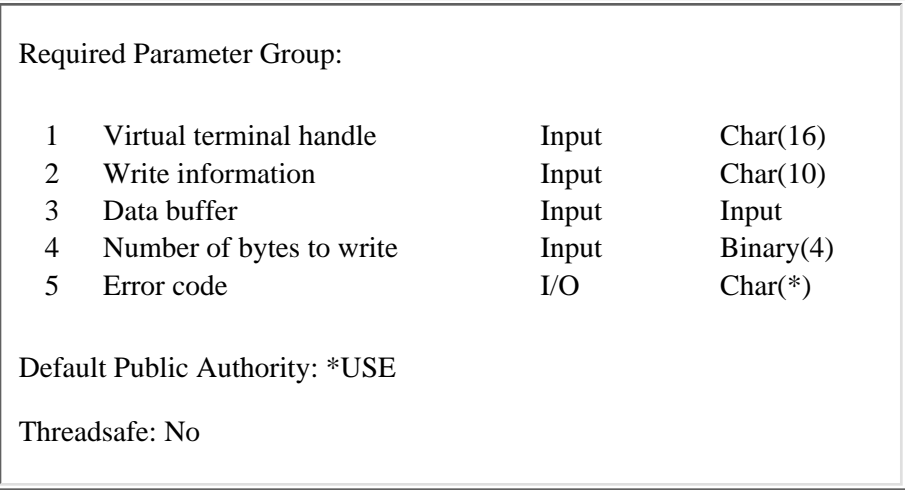

The Write to Virtual Terminal (QTVWRTVT) API writes data from a server program's data buffer to a virtual terminal. You can send one display to the virtual terminal during each write operation. You cannot send partial or multiple displays.

## **Authorities and Locks**

None.

## **Required Parameter Group**

### **Virtual terminal handle**

INPUT; CHAR(16)

The reference code for the open virtual terminal path, created with the Open Virtual Terminal Path (QTVOPNVT) API.

### **Write information**

INPUT; CHAR(10)

Information about the write operation. The information given in each character is as follows:

- *1* Key flag. Valid values are:
	- *0* The Enter key was pressed.
	- *1* The System Request key was pressed. The next read operation returns the iSeries System Request menu.
	- *2* The Attention key was pressed. In this case, the number of bytes to write must be 0.
	- *3* The Test Request key was pressed.
	- *4* The Help-in-Error key was pressed.
- *2* Operation code. This parameter describes the type of write operation to perform. Valid values and their meanings are:
	- *blank* Put/get
	- *2* Output only
	- *3* Put/get
	- *4* Save display
	- *A* Cancel invite

For detailed descriptions of these codes, see [Write Operation Codes](#page-34-0).

*3* Data stream output error. The negative response code, for example X'10030101', is sent as data in the data buffer.

*blank* 5250 data in data buffer

- *0* 5250 data in data buffer
- *1* Data stream error; SNA response code data is in the data buffer.
- *4-10* Reserved. These characters must be blank.

#### **Data buffer**

INPUT; CHAR(\*)

The server program's buffer containing the data to send to the virtual terminal.

The QTVWRTVT API does not lock the data buffer. Thus, other applications should not use the buffer while the API is using it.

#### **Number of bytes to write**

INPUT; BINARY(4)

The number of bytes to write. This number must be smaller than or equal to the size of the data buffer. Valid range of numbers is 0 through 24KB. This parameter must be 0 if character 1 of the write information parameter is 2.

Some write operations do not write data.

### **Error code**

 $I/O$ ;  $CHAR(*)$ 

The structure in which to return error information. For the format of the structure, see Error Code Parameter.

# <span id="page-34-0"></span>**Write Operation Codes**

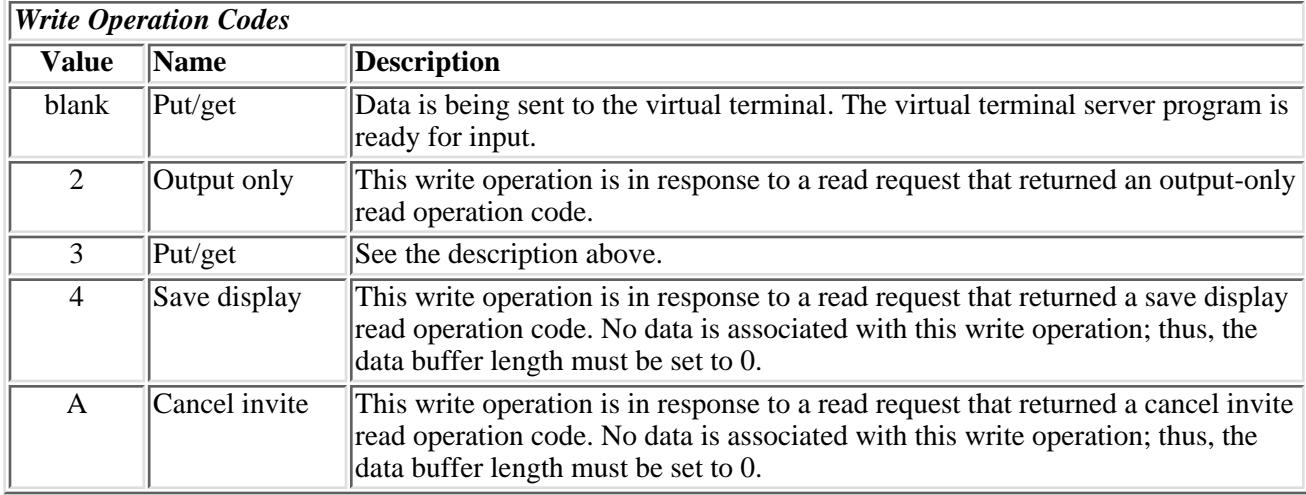

The following table describes the operation codes that can be used for the write information parameter.

# **Error Messages**

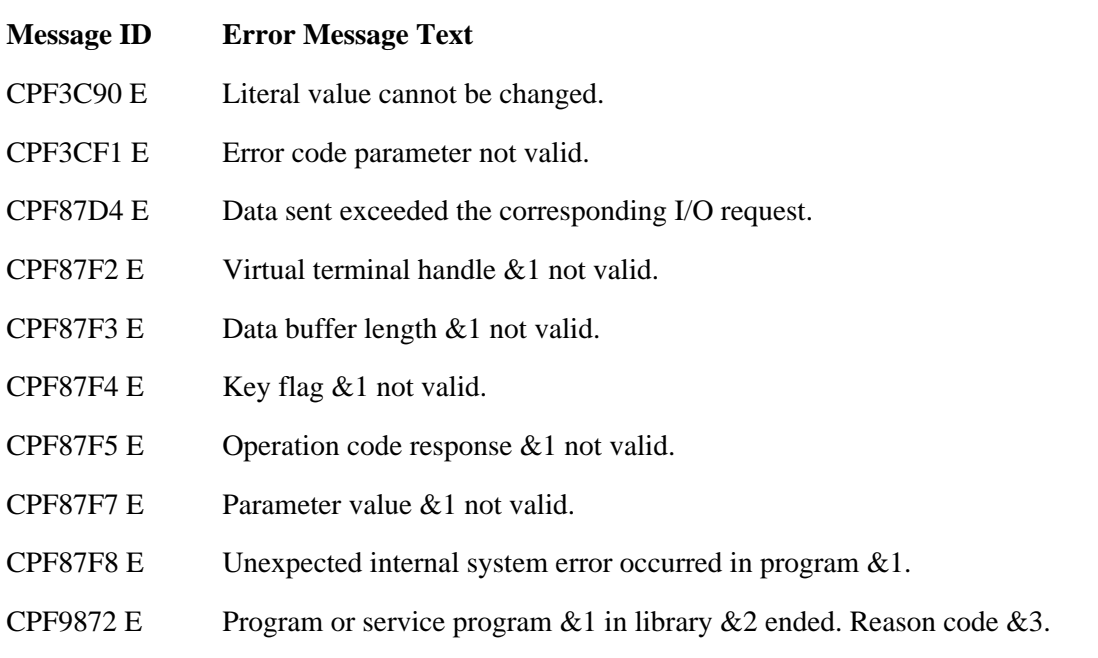

API introduced: V2R1